# Experiential Learning Courses through REAL

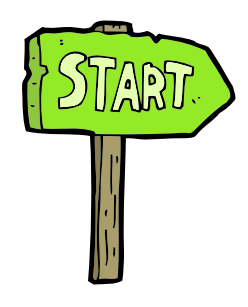

## Getting Started:

Candidates interested in taking Experiential Learning Courses do not need to complete a University application for admission. The courses are offered in a stand-alone format and a brief registration/application will be required for each course in which you wish to enroll.

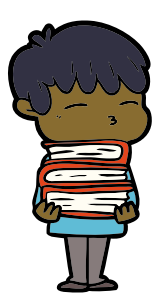

- Candidates may register via the following link: www.stfrancis.edu/real/experiential
- Full payment of course tuition is required during the registration process. Payment may be made via credit card (processing fee applies), or electronic check through our secure registration site.
- Courses are not eligible for federal assistance. Federal financial assistance like the Federal Direct Loan program can only be received for degree-seeking programs.
- Please note that there are additional assignments for candidates seeking graduate credit in conjunction with the work completed with a University of St. Francis partner.

## After Registration: Preparing for Your Course

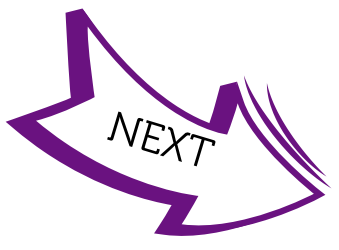

1. Verify (or gain) access to your MyUSF student account Please note that it make take 3-5 business days for a MyUSF student account to be created. Candidates who have not previously taken courses at the university will recieve a notification via the email provided with their registration. Occasionally the notification email may be moved to spam/junk due to school or personal security settings,

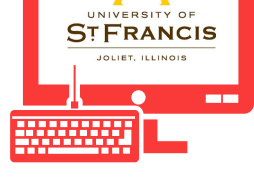

If you did not receive your password OR no longer have your login credentials, there is a Forgot your password? link under the blue login button with information for requesting a password reset. If the reset attempt is unsuccessful, please contact USF Technical Support at techsupport@stfrancis.edu or 815-768-8324.

### 2. Access your course

Visit www.stfrancis.edu and click on MyUSF (upper left corner).

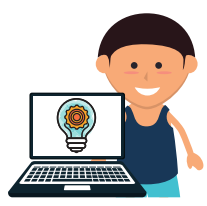

Courses will be listed in your MYUSF student account under MY Student Class Schedule at the top of the page. Please make sure that course titles and dates are reflected accurately.

### 3. Complete and submit graduate credit assignments

Once you have logged into your MyUSF student account, find your course and click Enter. You will now be directed to Canvas and will be able to access the course syllabus and assignments.

#### Questions? Contact Gina Korczak at 815-740-3743 or gkorczak@stfrancis.edu

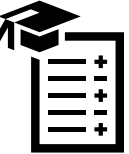